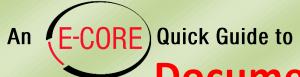

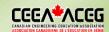

# **Document Scanning Solutions**

This guide provides recommendations on tools and methods for students to scan documents for online submission of assignments and exams. To continue the conversation on this topic, visit the <u>Student Scanning Discussion Forum thread</u>.

## **Primary Considerations**

The primary considerations in selecting a scanning solution include

- **Speed** at which you can scan and assemble a multipage pdf document
- **Ease of use** during the scanning process to properly capture each page (see below)
- Quality of the final scanned product
- Protection of your privacy and data: can you use the tool without an account? do you control where your files are stored?

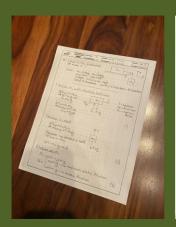

| m20   | UBC                                 | ARROMANT C                | STUDENT &   | d, First    | DATE H/OR                                          |
|-------|-------------------------------------|---------------------------|-------------|-------------|----------------------------------------------------|
| #1 h  | Short is t                          | he andero                 |             | m,          | 1                                                  |
| G     | 4                                   | s=0.5° /s<br>ystem initio | ally at the | t<br>ty→mae | m <sub>2</sub><br>eleas + Fricherl                 |
| F. B. | on M.                               | with New                  | ton's 2nd L | aw          |                                                    |
|       | Fig = M.O<br>Fig = M.O<br>Fig = M.O | =0 <                      | Fy 1        | ] Ţ         | Taterelon<br>Ff. o Frictio<br>Fn = normal<br>force |
|       | a <sub>ix</sub> =                   | T-64<br>T-64              |             | 0           | (1)                                                |
|       | ion in c                            |                           |             | TA          |                                                    |
|       | Fzy +ms                             |                           |             | 02          |                                                    |
| A     | esume n                             | o stretch<br>azy          | in cord     | vm2g        |                                                    |
|       | >⊤=m <sub>2</sub> (                 | 2000                      |             |             | (2)                                                |
|       | ion ion (                           | •                         |             |             |                                                    |
| F     | = LFn<br>LAS                        | nig n                     | noximum s   | state F     | riction (3)                                        |

Left: image direct from phone camera. Right: pdf automatically produced by scanning tool (Adobe Scan in this case) for same image; note the cropping, realignment, and contrast enhancement in the pdf.

### Some Scanning Tools to Consider

These common scanning tools are all free (other than the computer scanner) and offer similar functionality and operation.

Apple Notes (iOS devices) and Dropbox also have built-in document scanners with similar features and functionality. Using a phone camera image directly is not recommended due to lower quality and speed, and the extra work to assemble multipage documents.

|                          | 0        | Ö        | efau | ypica | pera | 날     | ō    | /ac    |                                                                                                    |
|--------------------------|----------|----------|------|-------|------|-------|------|--------|----------------------------------------------------------------------------------------------------|
| Tool                     | iPhon    | Auton    | Def  | Тур   | dO   | Touch | File | Privac | Notes                                                                                                    |
| Adobe Scan               | <b>É</b> | <b>√</b> | •    | •     | •    | •     | •    |        | Requires signing up for an Adobe ID. Documents stored on the cloud.                                           |
| Microsoft<br>Office Lens | <b>É</b> | ✓        | •    | •     | •    | •     | •    | ✓      | Excellent page detection; a Microsoft account adds many output options.                                       |
| Genius<br>Scan           | <b>É</b> | ✓        | •    | 0     | •    | •     | •    | ✓      | Can struggle to detect pages, especially in non-ideal conditions                                              |
| Computer<br>scanner      | Ļ        | ✓        | •    | •     |      | •     | •    | ✓      | Flatbed scanners (slow) and sheetfeed scanners (fast) have high quality but low portability and are not free. |

Legend: ● Excellent ● Good O Fair • Poor

### Tool samples and features of a good scan

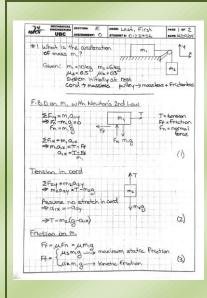

#### **Adobe Scan**

Overall best quality.
Strong
contrast with bright
background, good
alignment, and good
cropping.

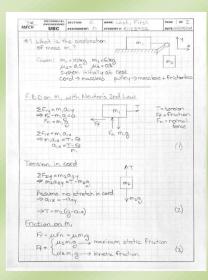

#### Microsoft Office Lens

Good quality.
Good contrast,
alignment, and
cropping. This
page was
detected
correctly even
when on a
white
background.

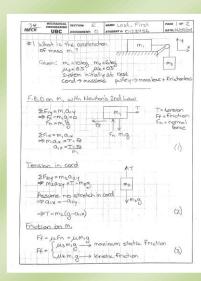

#### **Genius Scan**

Good quality.
Good contrast,
alignment, and
cropping, but
page had to be
pressed flat
and isolated on
a dark
background to
capture this
scan.

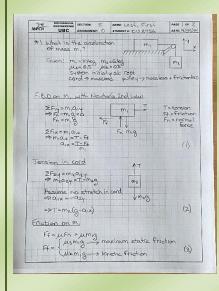

#### Photo

Fair quality.
Sharpest image, but with fair contrast, greyish background, and minor cropping issue on right.
Multiple pages would still need to be assembled into a document.

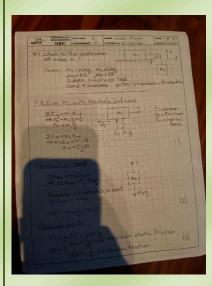

### **Examples to avoid**

Please do not submit scans like these. Both are very difficult to read, the left one due to the shadow from the phone and the right one due to the poor contrast and poor focus. In addition, the poor alignment and cropping make the one on the left appear much less professional.

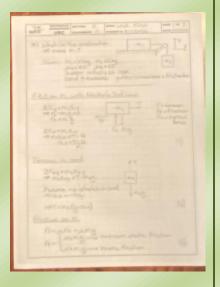

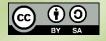